## Login to myCigna.com, click on your name, and select Profile from the drop down box

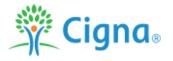

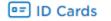

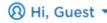

Home

**Find Care & Costs** 

Claims ▼

Coverage ▼

Spending Accounts ▼

Prescriptions ▼

Wellness ▼

Inbox

Profile

My Health Team

## Profile

### **Contacts & Communications**

▶ Email Addresses

pacifica.clemensia@cigna.com

Phone Numbers

(615) 294-8109

#### **Communication Preferences**

Choose which communications you'd like to receive from Cigna.

## Manage My Coverage

### Other Insurance/Coverage

Keep this information up-to-date to help us process claims faster and more accurately.

# Security & Login

### **Automatic Login**

Link your employer's site for fast and easy access to your myCigna account.

▶ Change Password ←

### **Security Questions**

▶ Invite Family Members

Give others on your plan a quicker, simpler way to create their account

### **Shared Access**

Give shared account access to others on your plan.

### Two-Step Authentication

Turn on two-step authentication to help protect your personal information.